# **Общество с ограниченной ответственностью «Синергия-Инфо» (ООО «Синергия-Инфо»)**

Юридический адрес: тел.8 (985) 922-80-14 117216, Москва, ул. Грина 2-22 e-mail: [sinergi-info@rambler.ru](mailto:sinergi-info@rambler.ru) Фактический адрес: 115230 г. Москва, Варшавское шоссе, д. 42 Офис 335

 $\sim$ 

# **Документация, содержащая описание функциональных характеристик программного обеспечения и информацию, необходимую для установки и эксплуатации программного обеспечения**

**«Программа для создания (управления) персонального сайта педагога»**

# **Как начать работать с сайтом**

Главная > Личный кабинет

Компания «Синергия-Инфо» открывает на своей платформе шаблон персонального сайта педагога. На электронную почту, указанную в заявке на открытие сайта, приходит автоматически сформированное письмо с указанием адреса сайта в сети Интернет и данных для авторизации модератора сайта. Этой информации достаточно для начала работы.

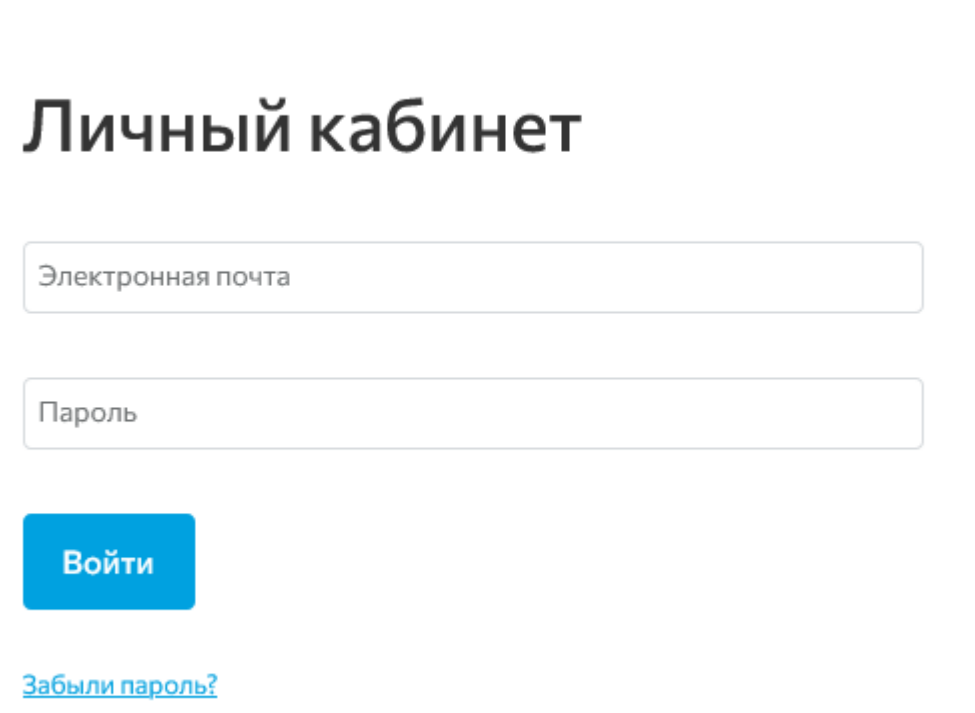

После авторизации на сайте, модератору будет доступен «Личный кабинет». Личный кабинет модератора содержит подразделы, в которых подробно описано и показано (видеоуроки) как работать с сайтом.

# Настройки пользователя

Оформление сайта

Настройки сайта

Управление разделами

Рассылка

Видеоуроки

Обновления сайта

Редактирование баннеров

История изменений

Проверка сайта перед активацией

Создание сайта «Материалы для аттестации»

Создание сайта библиотеки методических материалов «База знаний»

#### **1. Как и где получить помощь зарегистрированному пользователю.**

В Личном кабинете модератора, вход в который виден зарегистрировавшемуся пользователю в верхнем правом углу сайта, опубликованы **видеоуроки** по работе с сайтом.

Зарегистрировавшийся пользователь видит в верхней части экрана горизонтальную черную полосу с кнопками: Редактировать/просмотр, рекомендации, техподдержка, обновления, личный кабинет, выйти.

**Редактировать/просмотр** – переключение режимов редактирования контента и просмотра результатов редактирования

**Техподдержка** – переход на сайт поддержки пользователей

**Обновления** – лента сообщений об обновлениях платформы шаблона персонального сайта педагога. Опубликованные сообщения всегда рассылаются зарегистрированным пользователям на адрес электронной почты.

Переходим в зону Главного помощника всех зарегистрированных пользователей – на сайт **«Поддержка пользователей»**.

Если перейти в «зону главного помощника» по каким-то причинам вам не удалось, то «спасательный круг»:

Руководитель компании «Синергия-Инфо» Овчинникова Наталия Валентиновна

8-985-922-8014 [sinergi-info@rambler.ru](mailto:sinergi-info@rambler.ru)

Главный помощник для тех, кто не осилил прочтение этого документа, Дождикова Татьяна Алексеевна 8-916-358-0927 E-mail [9228014@mail.ru](mailto:9228014@mail.ru)

У вас никогда не будет возможности напрямую по телефону обратиться к специалистам службы техподдержки.

# **2. Как устроен сайт поддержки пользователей**

В момент создания шаблона персонального сайта педагога происходит регистрация пользователя – Модератора, фамилия и E-mail которого были указаны в заявке на открытие сайта. Любой зарегистрированный пользователь может сменить первичный пароль в **«настройки пользователя»**, ссылка расположена рядом с входом в личный кабинет. В момент регистрации пользователь получает права и на **сайт «поддержки пользователей»**, база зарегистрированных пользователей единая для всех информационных ресурсов.

Перейдите на сайт поддержки пользователей (система может попросить вас ввести еще раз логин, пароль) и продолжая читать этот текст, нажимайте кнопочки.

**Заявки пользователя**. Здесь можно в любое время оставить заявку по любому вопросу работы с сайтом.

На заявки, сформированные до 16 часов (МСК) текущего дня, ответ будет дан в этот же день. Ответ приходит на вашу электронную почту, которая является и логином.

**Зарегистрированные пользователи и команда проекта**. Вы имеете возможность обмениваться личными сообщения с любым зарегистрированным пользователем.

**Вебинары**. Прослушайте обязательно: «О персональных данных».

# **3. Как создать структуру персонального сайта педагога**

Шаблон персонального сайта педагога, который вам открыли, изначально имеет некоторые избыточные элементы структуры. Проанализируйте элементы структуры шаблона сайта и создайте на сайте «поддержка пользователей» заявку, в которой укажите, что надо удалить из структуры вашего сайта и какие подразделы добавить. Самостоятельно вы можете скрыть какие-либо подразделы (личный кабинет/управление подразделами).

# Управление разделами

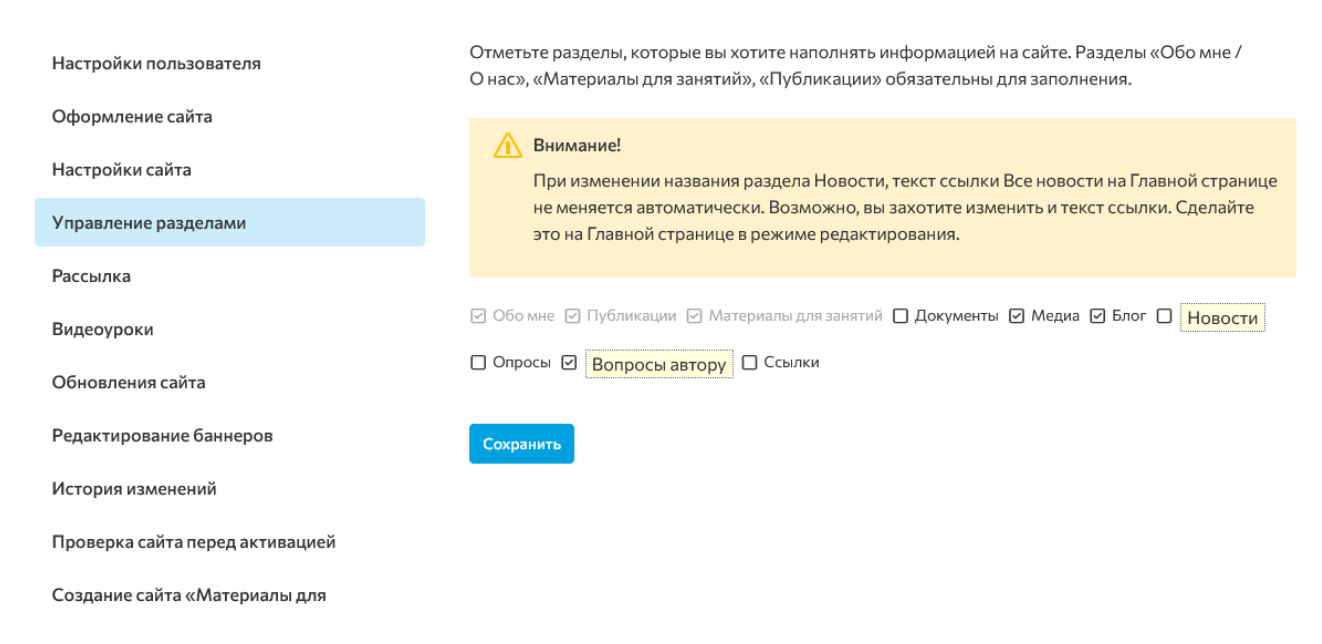

# **4. Как настроить элементы оформления сайта**

В личном кабинете модератора есть раздел «Оформление сайта», в котором можно настроить шрифты, цвет, выбрать «обои». Посмотрите обязательно видеоурок на эту тему. Рекомендуем заняться этой работой, когда сайт уже будет почти готов. Большая часть оформительских элементов уже учтена в шаблоне и в определенной степени ограничивает ваши творческие желания.

# Оформление сайта

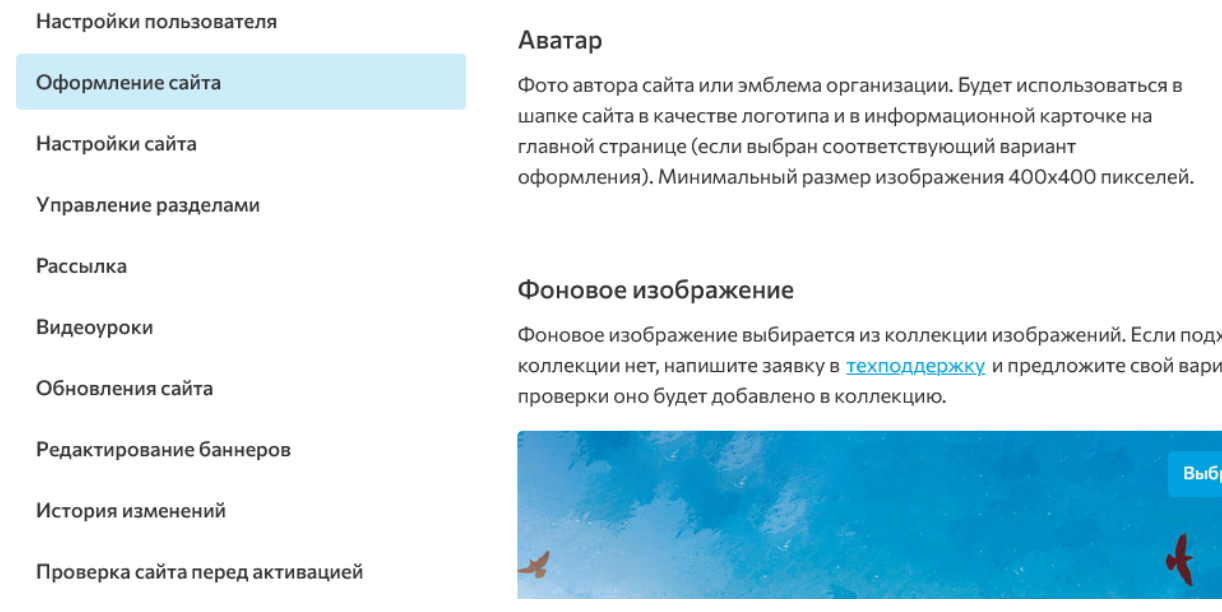

# **5. Как устроена работа файлового менеджера**

**Файловый менеджер** – это компьютерная программа, предоставляющая интерфейс пользователя для работы с файловой системой и файлами. Структура папок (мест хранения файлов и изображений) файлового менеджера соответствует структуре элементов сайта (подразделам). Такое решение позволяет обеспечить безопасную работу зарегистрированного пользователя.

## **Наведение порядка в папке файлового менеджера**

Это можно сравнить с наведением порядка на рабочем столе компьютера. Например, изображения, используемые в публикации статьи, должны быть собраны в одну папку; при создании фотоальбома надо поступить аналогично; продумайте название файлов на латинице, которые однозначно помогут находить опубликованные изображения и файлы; используйте при необходимости в названии файлов год, месяц. Имейте в виду, что папка файлового менеджера будет «разрастаться» год от года.

#### **Удаление не используемых файлов из файлового менеджера**

Если вы удалили из контента сайта по каким-то причинам материал в формате файла, который в свою очередь хранится в папке файлового менеджера, то необходимо ОБЯЗАТЕЛЬНО удалить и из файлового менеджера. Если этого не сделать, то поисковые машины сети Интернет будут по запросу находить этот файл, которого уже нет на сайте, но в файловом менеджере он остался.

## **Не переименовывайте, не удаляйте, не перемещайте изображения и файлы в папке файлового менеджера после их публикации на сайте**

В момент публикации на сайте файлов и изображений из файлового менеджера, программа запоминает путь к опубликованному элементу. Если вы после публикации начнете редактировать что-либо в файловом менеджере, то на сайте эти изображения и файлы «исчезнут». Этот запрет имеет значение и для желания спустя какое-то время навести порядок в папке файлового менеджера. НЕЛЬЗЯ! Продумывайте структуру хранения с первого шага работы.

## **6. Последовательность наполнения сайта контентом (рекомендуемая)**

Автор сайта имеет возможность выбрать разделы сайта, которые он будет наполнять информацией (контентом):

 Портфолио, Публикации, Материалы для занятий или Материалы, Медиа, Новости, Блог, Вопрос автору, Опросы, Ссылки,

Материалы для аттестации.

Обязательными для наполнения являются только три: Портфолио, Публикации и Материалы для занятий/ Материалы. Название раздела Материалы для занятий может быть изменено на название Материалы. Например, персональный сайт открыл руководитель образовательной организации или его заместитель, социальный педагог, библиотекарь и т. д. Перечисленные специалисты не ведут занятий с детьми. Название раздела могут сменить специалисты сайта поддержки пользователей по заявке автора сайта.

## **Методические рекомендации по заполнению разделов персонального сайта Портфолио**

Приступая к наполнению контентом своего персонального сайта, сначала задумайтесь, что читателю будет интересно узнать об авторе информационного ресурса, о каких сторонах профессиональной деятельности вы хотите рассказать читателям в разделе Портфолио. Мы предполагаем, что такие рубрики, как:

1. О себе,

- 2. Образование,
- 3. Повышение квалификации,
- 4. Опыт работы,
- 5. О моей профессиональной деятельности,
- 6. Мои профессиональные достижения,
- 7. Успехи моих воспитанников (учащихся),
- 8. Мои публикации в СМИ.

Описание перечисленных позиций должно сформировать структуру этого раздела сайта. Иными словами, автор сайта сначала должен придумать и сформулировать названия рубрик (подразделов), а затем опубликовать содержание каждой рубрики.

В публикуемых материалах вы должны соблюдать положения Закона о защите персональных данных:

 $\Box$ нельзя явно указывать фамилии воспитанников (обучающихся), если читатель может на изображении определить лицо этого ребенка;

нельзя публиковать грамоты и т. п. сканы документов, при просмотре которых можно  $\Box$ прочитать фамилии детей. При подготовке к публикации таких документов «сотрите» фамилии.

Обращаем ваше внимание, что наличие у вас согласия родителей (законных представителей) на публикацию персональных данных их детей в открытом доступе сети Интернет, тоже противоречит Закону даже с точки зрения получения такого согласия. По этому вопросу советуем посмотреть вебинар Звягина Александра Сергеевича на сайте поддержки пользователей.

# **Публикации**

Раздел является обязательным для заполнения и активации сайта на информационном портале образовательной организации.

Название раздела Публикации можно для понимания читать, как название Статьи. Этот раздел для публикации статей об основной профессиональной деятельности специалиста, группы.

Автор сайта должен создать тематические рубрики, для серии статей по выбранной и заявленной в названии рубрики темы.

Название рубрики должно ориентировать читателей на понимание темы, которую автор сайта собирается раскрыть в серии статей. Именно поэтому неправильно открывать рубрики Для вас родители, Педагогам, Консультации.

Если вы хотите акцентировать внимание определенной категории читателей к опубликованной информации, то можно текст Консультация для родителей разместить в правом (левом) верхнем углу перед названием самой статьи. Если статья носит адресный характер, т.е. определяет (ограничивает) круг читателей, то это должно быть отражено в названии статьи. Например, Родителям о формировании у детей опыта безопасного поведения. В этом случае содержание статьи должно раскрывать именно приемы родителей в этом вопросе взаимодействия со своими детьми.

В этом разделе сайта можно активно использовать статьи других авторов, которые на ваш взгляд будут интересны читателям. В этом случае будет уместно написать небольшой комментарий к предложенному тексту другого автора. Сделайте смысловые акценты на опубликованный вами текст.

Содержание статьи, которое вы взяли на ресурсе сети Интернет, должно быть скопировано и полностью размещено на вашем сайте. Нельзя публиковать статью в формате ссылки на чужой ресурс.

Указывать автора статьи и ссылку на источник заимствования информации обязательно.

Если вами ранее были опубликованы статьи в средствах массовой информации, то эти статьи можно опубликовать в соответствующей тематической рубрике этого раздела полным текстом, а не в формате сертификата, который подтверждает факт прошлой публикации.

В разделе О нас вы можете создать рубрику Публикации в СМИ. В этой рубрике разместите свои сертификаты, подтверждающие факт публикации.

# **Материалы для занятий**

Персональный сайт специалиста открывается для освещения вопросов профессиональной деятельности. Название раздела Материалы для занятий может быть изменено на название Материалы. Например, персональный сайт открыл руководитель образовательной организации или его заместитель, социальный педагог, библиотекарь и т. д. Перечисленные специалисты не ведут занятий с детьми.

Название раздела могут сменить специалисты сайта поддержки пользователей по заявке автора сайта.

Рассмотрим сначала содержание раздела Материалы для занятий на примере персонального сайта воспитателя группы дошкольников.

Само название раздела уже ориентирует автора сайта на тематику публикаций. Прочитайте внимательно образовательную программу вашей образовательной организации и свой план работы с воспитанниками. Два этих документа помогут вам определить тематику плана публикаций. В этих документах обязательно идет речь о таких направлениях работы, как:

- $\Box$ Воспитание навыков самообслуживания.
- $\Box$ Вопросы безопасного поведения.
- $\Box$ Развитие творческих способностей.
- $\Box$ Навыки общения в группе.
- $\Box$ Развитие речи дошкольников.
- $\Box$ Праздники в группе.
- $\Box$ Тематические занятия в группе и т. д.

Перечисленные темы могут стать рубриками раздела Материалы для занятий.

Прежде, чем создать тему рубрики, продумайте темы будущих публикаций в этом подразделе. Например, вы открываете рубрику Вопросы безопасного поведения. К этой теме можно подготовить и опубликовать статьи: Правила поведения в группе детей; Как избежать травм на занятиях спортом; Учим ребенка безопасно использовать острые предметы и т. д.

Не публикуйте в одной статье большой объем информации. Прочитайте сами себе вслух подготовленную к публикации на сайте статью или найдите доброжелательно заинтересованного в теме слушателя. Чтение вслух сразу выявляет огрехи изложения и правильно ориентирует в выборе объема публикуемого текста. Старайтесь просто и доходчиво рассказать о своем опыте работы. Ваши читатели в подавляющем большинстве случаев вовлечены в вопросы профессиональной деятельности группы. Публикации на сайте раскрывают ваш профессиональный уровень. Если вы используете материалы других авторов, то информация об этом обязательно должна быть указана.

Название рубрики должно ориентировать читателей на понимание темы, которую автор сайта собирается раскрыть в серии статей. Именно поэтому неправильно открывать рубрики Для вас родители, Педагогам, Консультации.

Если вы хотите акцентировать внимание определенной категории читателей к опубликованной информации, то можно текст Консультация для родителей разместить в правом (левом) верхнем углу перед названием самой статьи. Если статья носит адресный характер, т. е. определяет (ограничивает) круг читателей, то это должно быть отражено в названии статьи. Например, Родителям о формировании у детей опыта безопасного поведения. В этом случае содержание статьи должно раскрывать именно приемы родителей в этом вопросе взаимодействия со своими детьми.

Аналогично надо формировать тематическую структуру публикаций в разделе Материалы.

# **Медиа**

Структура и формат публикаций этого раздела предназначены для создания тематических альбомов фотографий, рисунков, сканов грамот и т. п. изображений. В этом разделе можно размещать и видеоматериалы.

Обращаем ваше внимание, что персональный сайт и сайт группы — это не место для размещения большого количества фотографий на одну тему с целью, чтобы каждый родитель смог скачать фотографию своего ребенка. Для этой цели используйте группы в социальных сетях.

Создав тематический альбом, разместив в нем изображения, обязательно напишите небольшую

вступительную статью, которая поможет читателям понять о каком событии, виде деятельности размещена информация. Подписи можно сделать и к опубликованным изображениям.

#### **Полезные ссылки**

Раздел Полезные ссылки дает возможность автору сайта постепенно накапливать и публиковать ссылки на интересные и полезные его читателям ресурсы сети Интернет.

Список ссылок можно разделить на тематические группы, чтобы читателям легче было ориентироваться в предложенной вами информации.

Разместив ссылку, напишите свой комментарий о данном ресурсе.

Периодически (не реже 1 раза в месяц) проверяйте актуальность работы опубликованных ссылок в этом разделе сайта.

#### **Опросы**

Автор сайта может активировать сервис «Опросы» и с определенной периодичностью проводить тематические опросы, как непосредственно в среде родителей своих воспитанников (в среде своих учащихся), так и в среде заинтересованных читателей.

Опросы можно создавать следующих типов:

1. Один или несколько вопросов с выбором ответа типа «да», «нет»

2. Вопрос, на который отвечающий может написать произвольный ответ. Включая такой тип вопроса, автор сайта должен следить за оставленными ответами с точки зрения соблюдения этики и законодательства.

3. Опрос можно создать в формате анкеты, состоящей из произвольного количества позиций, на которые необходимо дать ответы.

4. При проведении любого типа опроса автор может создать варианты ответов для выбора на поставленные вопросы.

Перед началом опроса сформулируйте тему и цель проведения опроса, читатели сайта должны это понимать.

Завершив опрос и проанализировав полученные ответы, обязательно опубликуйте сделанные вами выводы, а также решения, которые будут приняты, исходя из целей проведенного опроса.

#### **Новости**

Если вы выбрали тему оформления сайта, которая предусматривает возможность ведения раздела Новости, то необходимо регулярно эти новости публиковать.

Этот раздел можно пополнять следующим контентом:

Размещайте анонсы предстоящих значимых событий группы – праздники, соревнования,  $\Box$ конкурсы, тематические встречи с интересными людьми и т.п. К значимому в деятельности группы событию можно привлекать внимание читателей задолго до его проведения. Рассказывайте об этапах подготовки, репетициях, выполнении заданий и т.п.

Публикуйте рассказ о проведенном мероприятии, делайте ссылку на фотоальбом, если в  $\Box$ разделе Медиа размещена информация об этом событии.

 $\Box$ Контент раздела Новости даст читателям представление о том, чем занимается группа и с какой долей успешности.

Этот раздел используйте для публикации объявлений, которые можно (нужно) рассылать  $\Box$ читателям, подписавшимся на рассылку новостей сайта.

#### **Задать вопрос автору**

Задать вопрос автору — это сервис обратной связи автора сайта с читателями. Автор сайта может ответить на заданный вопрос приватно, используя электронную почту читателя, который этот вопрос задал; можно опубликовать вопрос и ответ на сайте.

При публикации вопроса и ответа на сайте в открытом для прочтения доступе, можно создать тематическую подборку «часто задаваемые вопросы».

Отправленный читателем вопрос поступит на электронную почту, указанную автором сайта в настройках этого сервиса.

#### **Блог**

Блог (английское blog, от web log — интернет-журнал событий, интернет-дневник, онлайндневник) — содержание блога — регулярно добавляемые автором записи, содержащие текст, изображения или мультимедиа.

Блог стоит открывать в том случае, если вы хотите периодически публиковать небольшие сообщения о своей профессиональной деятельности или взглядах, реакции на жизненные события. Это действительно больше всего напоминает дневник. Блог устроен таким образом, что читатели могут оставлять свои комментарии к вашим заметкам, задавать автору блога вопросы, уточнять смысл прочитанного и т.п. Ведение блога — это живая форма общения с вашими читателями.

# **Описание функциональных характеристик и особенностей ПО**

#### Создание

Создание в сети Интернет в течение 24 часов персонального сайта педагога, готового для наполнения контентом. Сайты создаются на доменах третьего уровня. Второй уровень доменов принадлежит и поддерживается компанией «Синергия- Инфо». Хостинг также оплачивается компанией «Синергия-Инфо». Домены второго уровня, зарегистрированные самостоятельно пользователями, также могут использоваться.

Если образовательная организация использует шаблон официального сайта, разработанного нашей компанией программного обеспечения «Программа для создания (управления) официальным сайтом образовательной организации» (зарегистрировано в реестре отечественного ПО <https://reestr.digital.gov.ru/reestr/306955/> ), то персональный сайт педагога создаётся на безвозмездной основе на основании приказа руководителя образовательной организации.

Если пользователь (заказчик ПО) не имеет возможность заказать создание сайта на безвозмездной основе, т.е. образовательная организация не имеет официального сайта, функционирующего на ПО «Программа для создания (управления) официальным сайтом образовательной организации», то он заключает договор-оферту на использование ПО «Программа для создания (управления) персонального сайта педагога».

## Оптимизация

Для редактирования контента сайта используется технология Edit-in-Place — «Редактирование на месте». Распределяются права доступа для корректной работы любого количества зарегистрированных пользователей.

Оптимизация работы зарегистрированных пользователей позволяет свести к минимуму возможных ошибок благодаря структуре, заложенным программными решениям и правилам публикации контента.

Расширение инвариантной структуры сайта вариативными тематическими подразделами по заявкам пользователей.

#### Сопровождение

Техническое, организационно-методическое и правовое сопровождение ведется на портале поддержки зарегистрированных пользователей.

#### Выполнение требований

Выполнение требований 152-ФЗ «О персональных данных» в виде формы соглашений на обработку персональных данных читателей сайта в случаях их письменных обращений (обращение граждан, отзывы и предложения, вопрос руководителю или работнику и т. д.).

## Безопасность

HTTPS обеспечивает криптозащиту передаваемых данных. Ежедневно проводится резервное копирование данных с глубиной отката 30 календарных дней

# Инфраструктура

Все ресурсы размещены в облачной инфраструктуре. Вычислительные мощности Исполнителя размещаются в дата-центрах на территории РФ по адресам: зона доступности А - улица Энергетиков, 37к2, Владимир, Россия; зона доступности Б - улица Пушкина, 21, Сасово, Рязанская область; зона доступности С - ул. Силикатная, 19, Московская область, г. Мытищи; бекап-сервер (резервный сервер): 109316, г. Москва, Остаповский пр-д, д. 22, стр. 13.

Технические особенности

1. Система работает на операционной системе ОС Debian 11.

2. В качестве вебсервера используется OpenResty (приложение надстройка над nginx сервером с поддержкой lua скриптов)

3. Система кеширования организована с помощью ПО memcache и файлов.

4. Для хранения и управления данными используется реляционная СУБД PostgreSQL 12

Для хранения таблиц и логов используется документоориентированная БД MongoDB.

5. Система написана на языке php, в основе ее программной платформы лежит php вебфреймворк Yii2.

6. Пользовательские файлы имеют выделенное файловое хранилище, для доступа к ним через веб-интерфейс используется html редактор tinymce и библиотека elfinder.

7. Для организации полнотекстового поиска инфрмации и индексации страниц сайтов используется поисковой движек ElasticSearch.

8. Библиотека LibreOffice генерирует pdf файлы превью офисных документов.

9. Для организации механизмов последовательно обработки сложных задач использован менеджер очередей RabbitMQ.

10. Многопоточные сервисы системы написаны на nodejs.

11. Рассылка почтовых сообщений осуществляется с помощью программы postfix.